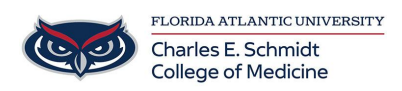

[Knowledgebase](https://comsupport.fau.edu/focus-win/kb) > [Qualtrics](https://comsupport.fau.edu/focus-win/kb/qualtrics) > [Qualtrics: Calendar Picker Questions](https://comsupport.fau.edu/focus-win/kb/articles/qualtrics-calendar-picker-questions)

## Qualtrics: Calendar Picker Questions Samantha Starr - 2024-05-17 - [Qualtrics](https://comsupport.fau.edu/focus-win/kb/qualtrics)

## **Calendar Picker Questions in Qualtrics**

## 1. Navigate to **fau.qualtrics.com**

2. In your Qualtrics Project (Survey), Select **Import from Library** or **Replace from library** if you have added a question.

- 3. Locate **Demographics**
- 4. Select **Calendar & Date Questions**

5. Three different question types are available, **check the box** for the one that meets your needs and **Insert Question**.

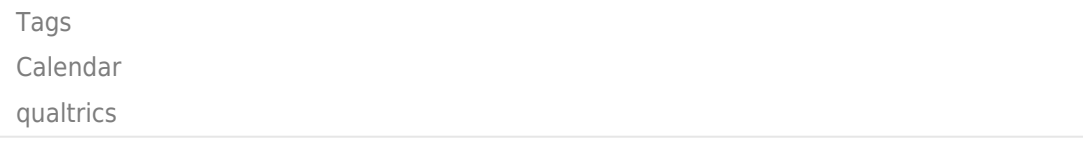